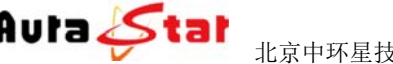

## **A AU-P ME9 9000 0**

# 便携式高清网络媒体编码器

# 使用手册

网站: www.aurastar.cn 电话: (86)010-53638605 传真: (86)010-58043717 QQ: 457729266/949263710

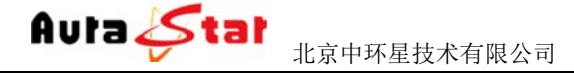

#### $\overline{\phantom{0}}$ 一、快速 速使用 用指南

让您在较短时间内实现视频传输功能。按照以下步骤快速设置: 快速使用指南为您介绍了设备的硬件结构、接口、网络连接以及基本的用法,

## 第一 一步 硬 硬件安装

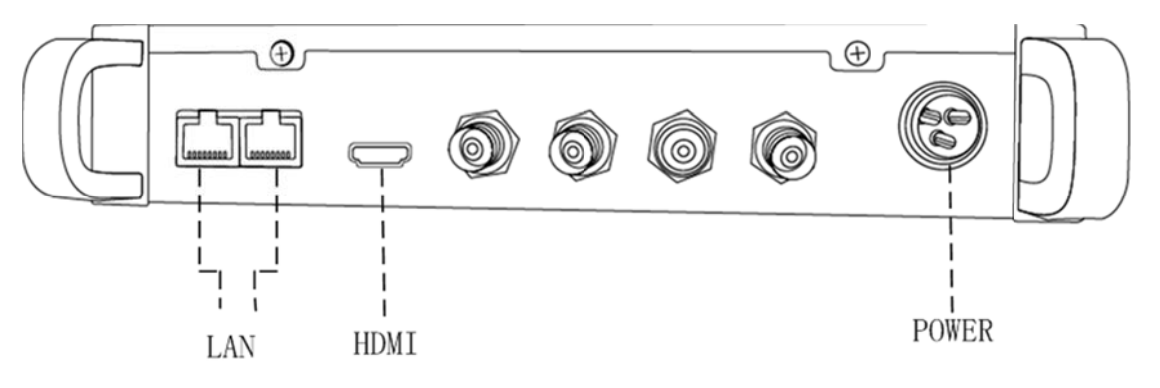

1.硬件连接

1)用网 接网线插入 L AN 口,将 将设备和电脑 脑相连

- 2) HDMI 接口连接 HDMI 输入信号
- 2. 设备上 上电

POWER 口连接设备专用电源, 上电等待半分钟左右, 设备液晶显示屏有 滚动字幕,进入系统。

## 第二 二步 设 设置本地连 连接

通过设备液晶显示屏查看设备 IP 地址。进入电脑本地连接设置, 将本地 IP 设为和设备 IP 地址在同一个网段的地址。(设备默认 IP:192.168.1.12 电 脑 IP 设为: 192.168.1. XXX)

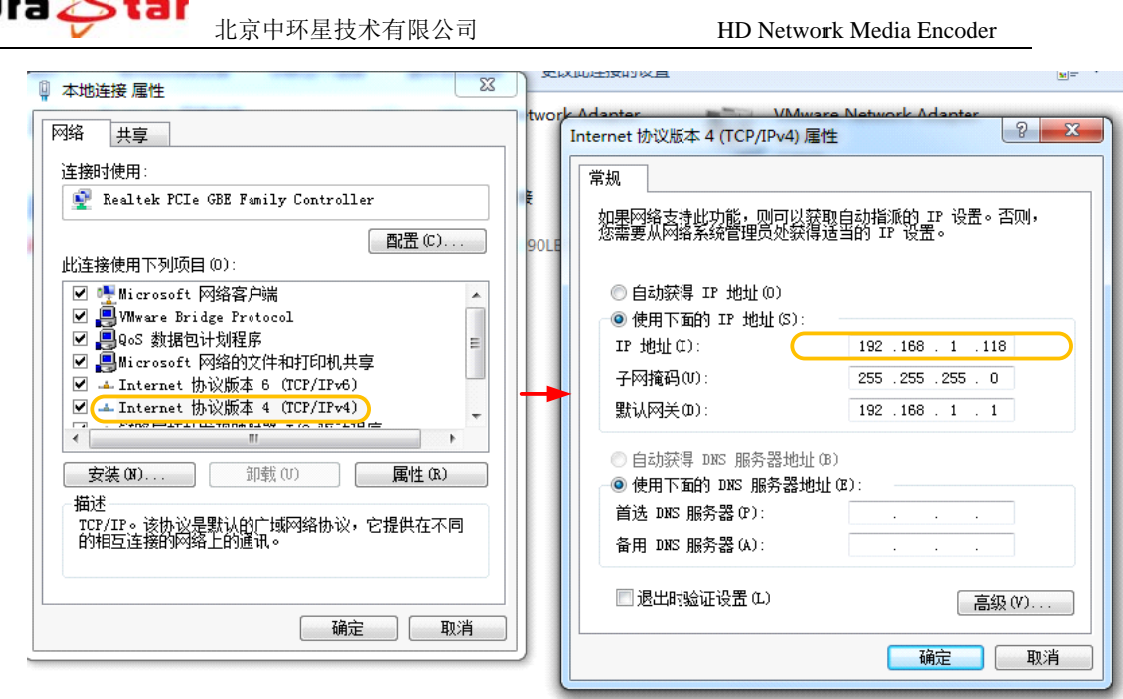

## 第三 三步设 设置基本 本参数

1) 连接了设备的电脑, 通过浏览器网页访问设备, 在浏览器地址栏输入 设备登陆地址 (http://设备 IP) 进入登陆界面。(默认登陆地址: ht tp://192. 168.1.12)

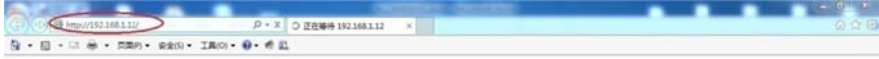

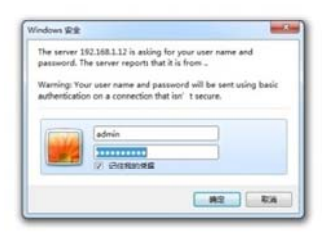

默认用户名 名:admin 默认密码: admin 主页面

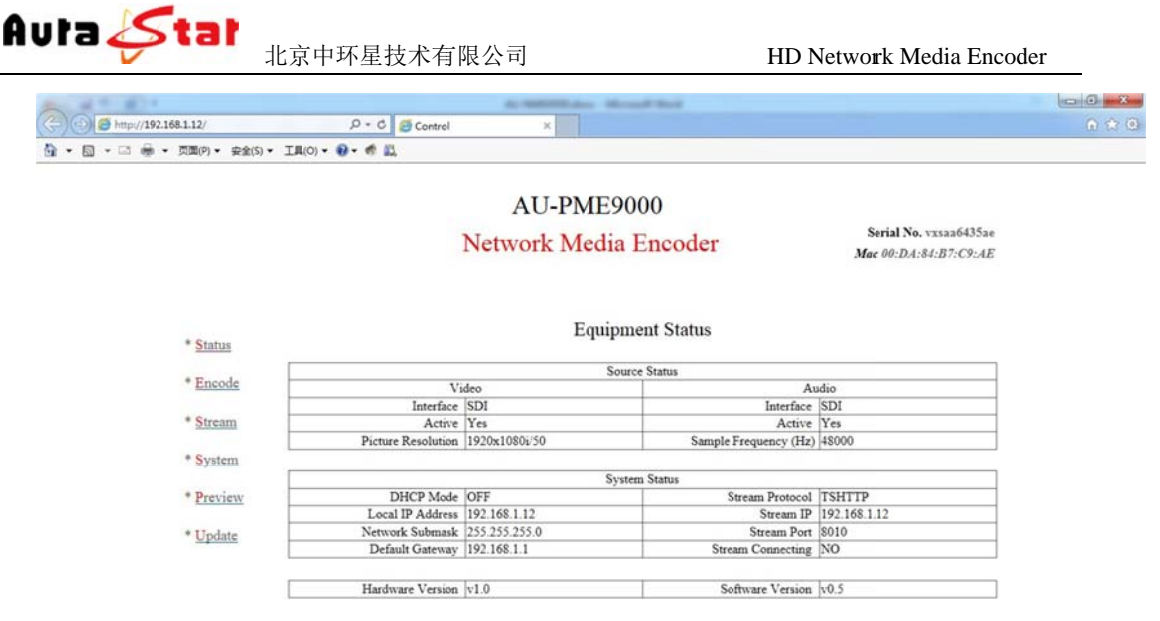

2) 点击"\*Encode"菜单, 进行编码设置, 根据您硬件的连接, 在 " Interface " 栏选择相应的视频输入、音频输入, 设置完成点击

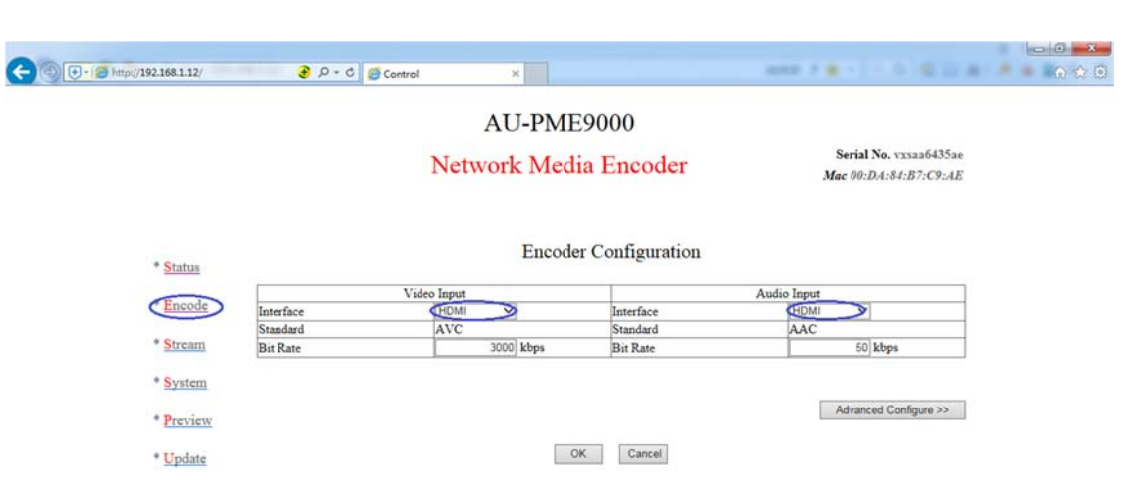

3)点击 " Status " 菜单查看输入信号连接状态。

按钮 钮生效。

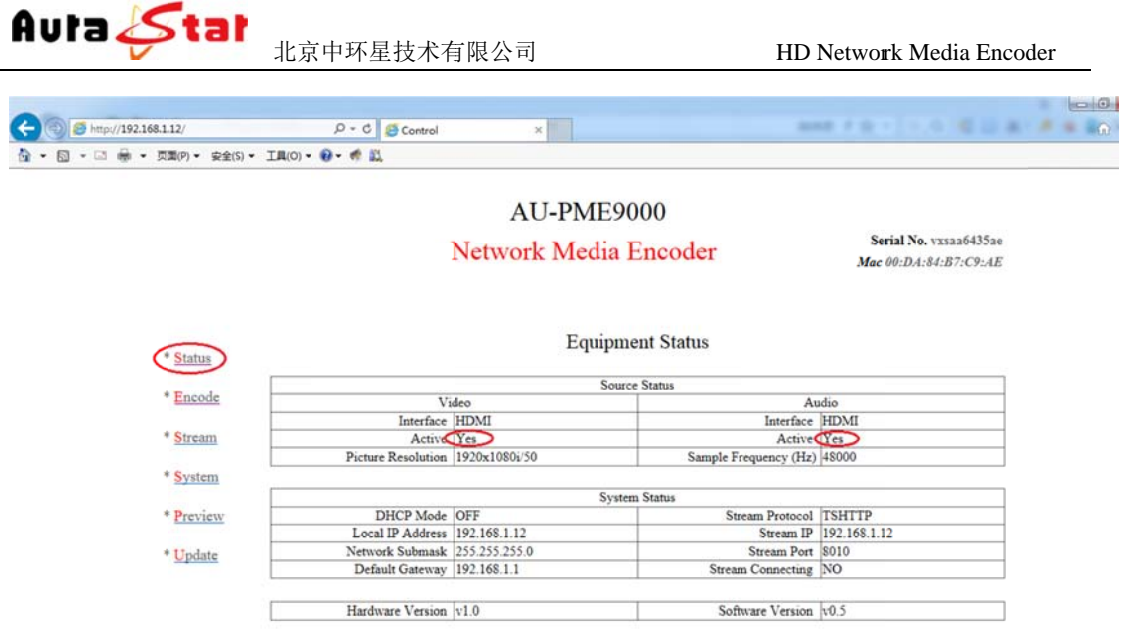

—active 和 "Audio "--active 为 "Yes" 状态,则表明设备已经检测到音频 视 视频输入信 号。 "Source Status"栏显示了设备的输入信号及工作状态, "Video"

4) 点击"\*Stream"栏将工作协议设置为 http。

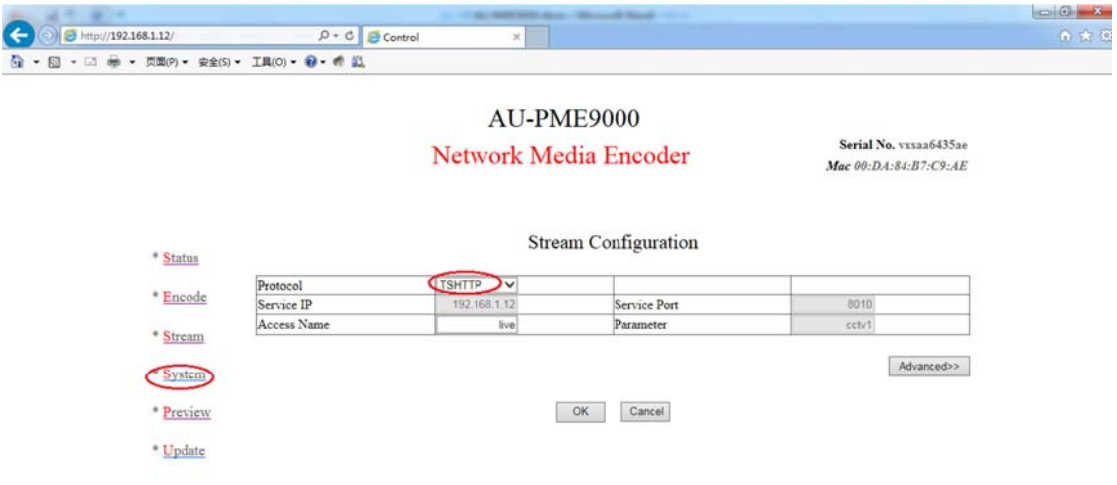

## 第四步 IP 流测试

1) 电脑下载 " VLC Media Player " ,打开应用程序。

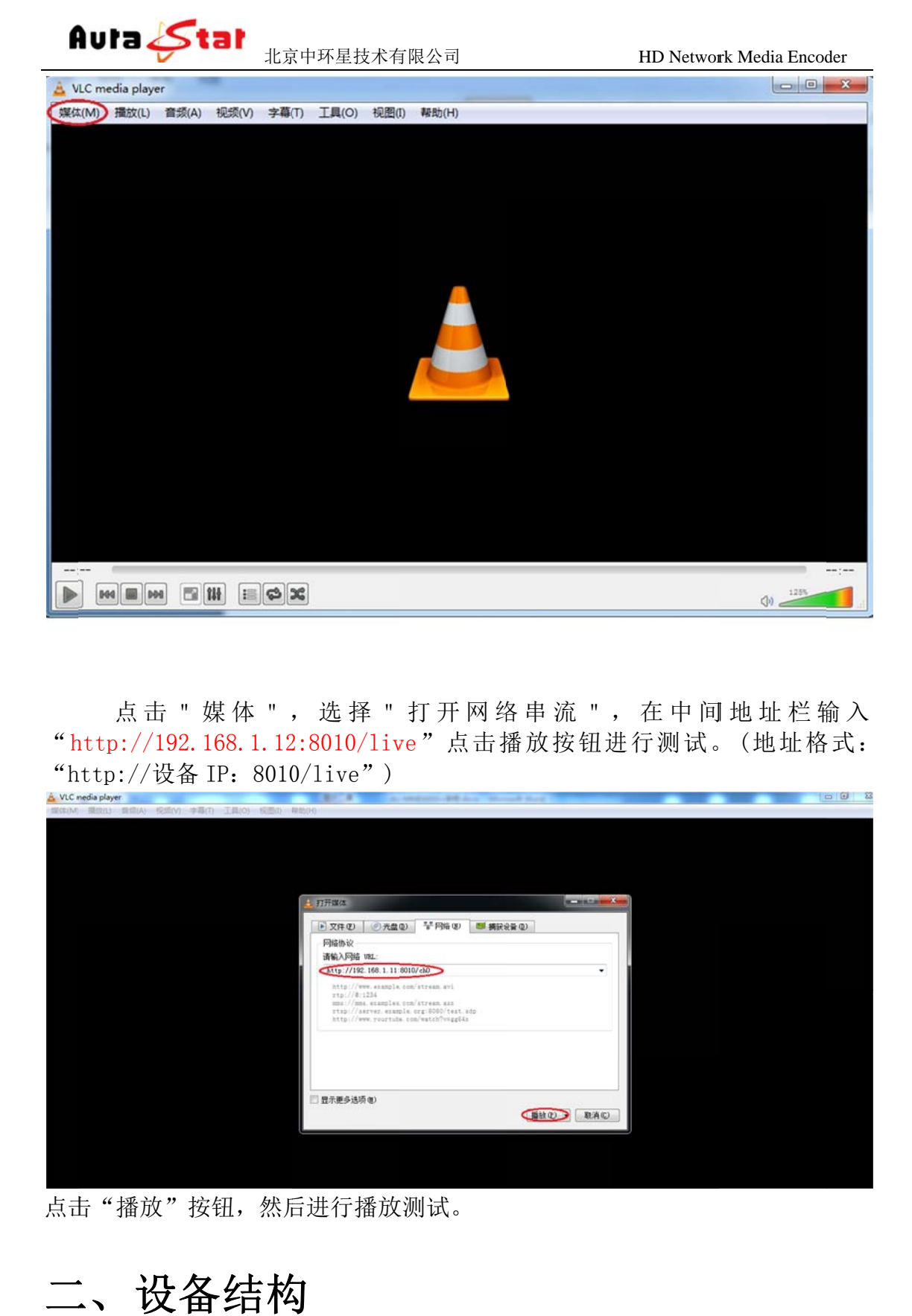

"http://192.168.1.12:8010/live"点击播放按钮进行测试。(地址格式: "http://设备 IP: 8010/live") 点击 "媒体 ",选择 "打开网络串流 ",在中间地址栏输入

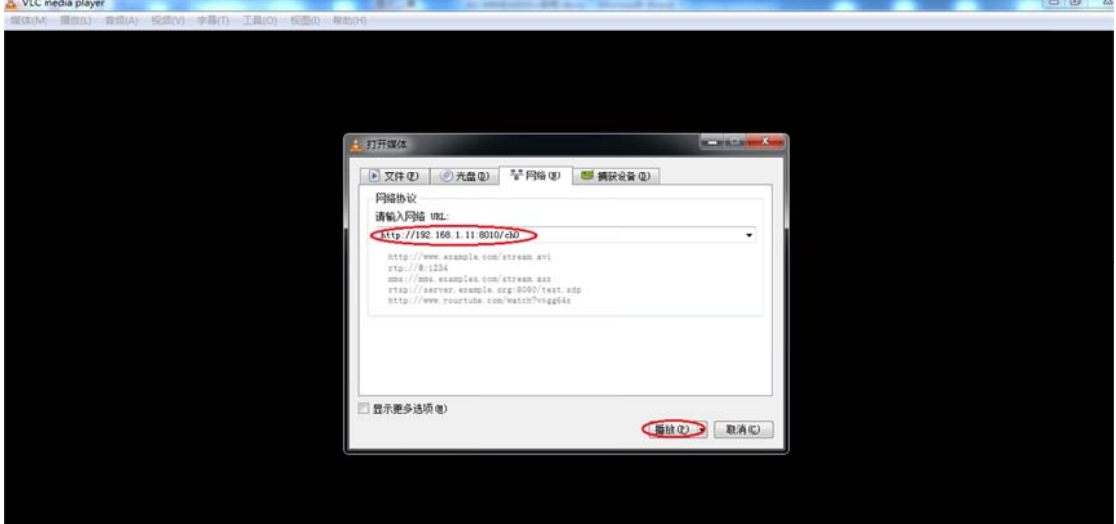

点击"播放"按钮,然后进行播放测试。

## 二 二、 设备 备结构

1. 设备前面板

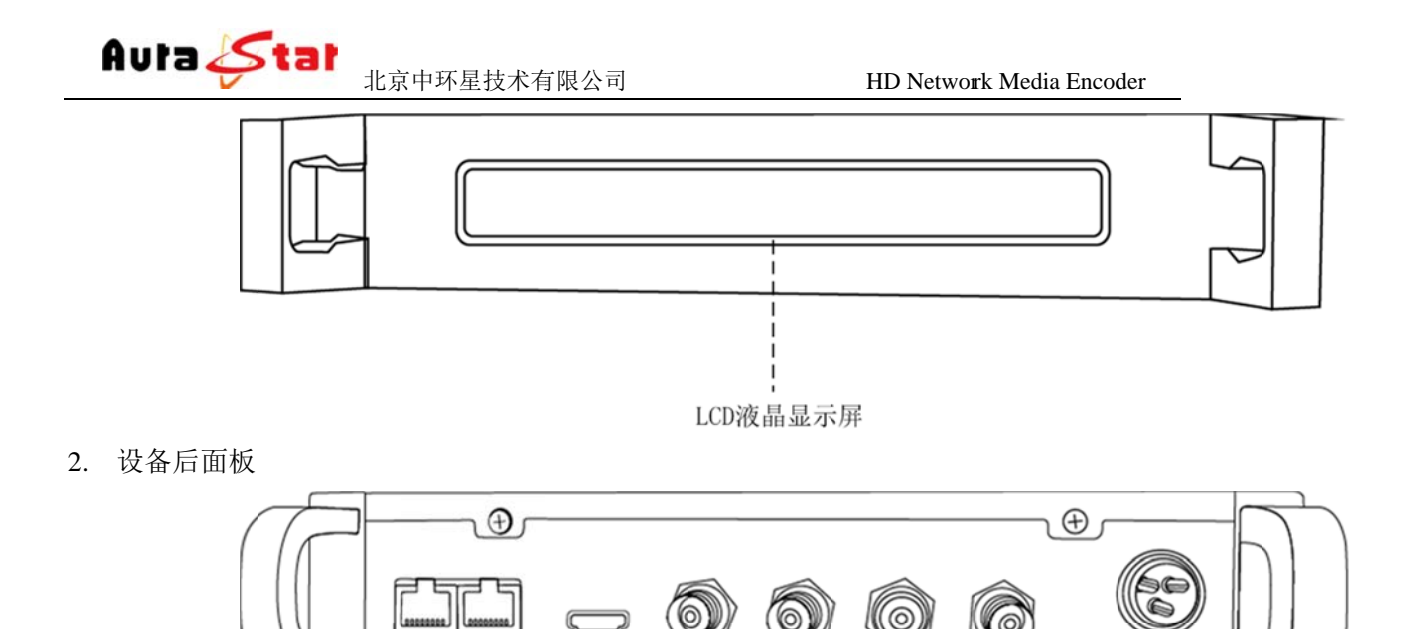

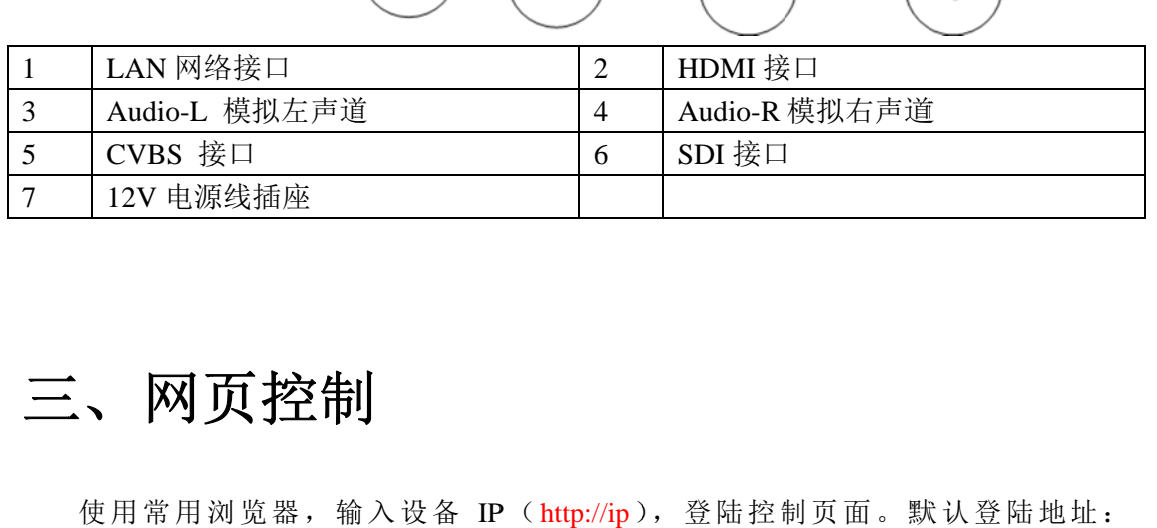

 $\overline{2}$ 

 $\mathbf{3}$ 

 $\overline{5}$ 

 $6\overline{6}$ 

1

 $\overline{4}$ 

 $\sqrt{7}$ 

## 三 三、 网页 页控制

http://192.168.1.12 默认登录名: admin 默认 认登陆密码: admin 使用常用浏览器, 输入设备 IP (http://ip), 登陆控制页面。默认登陆地址:

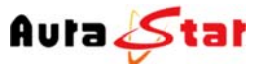

HD Network Media Encoder

### **3.1 Status** 栏

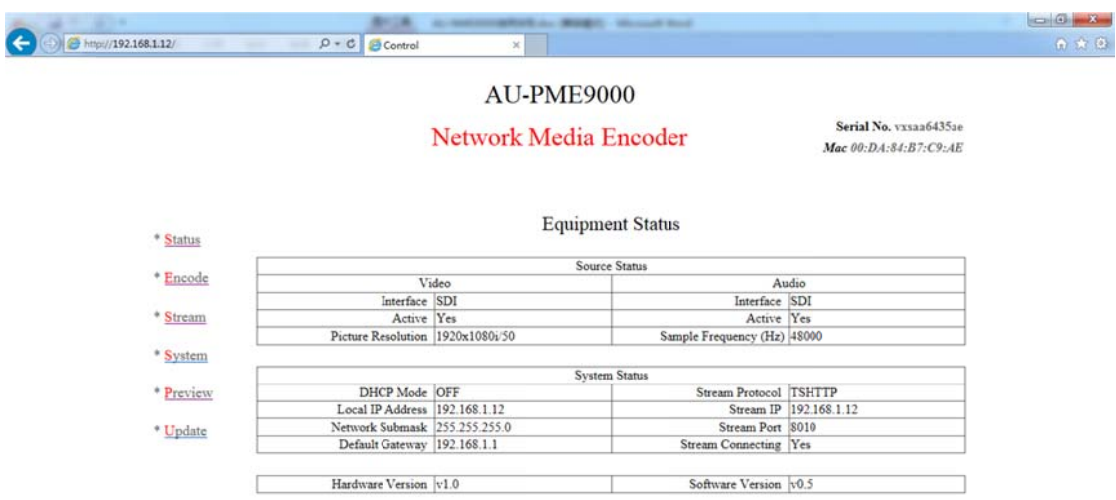

在 Status 栏中可以对当前音视频的相关输入信息、设备的控制信息、IP 流的相关 信息做实时状态呈现, 方便用户随时掌握设备运行情况。

## **3.2 Encode** 栏

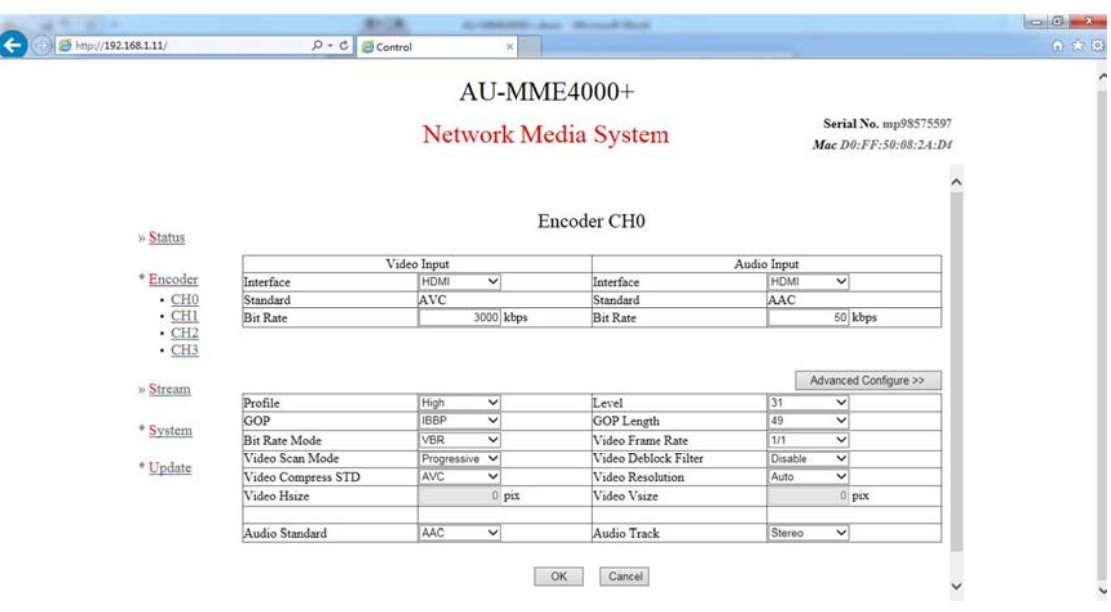

在 Encode 栏中,可以对设备各通道的基本和必要参数进行配置,各参数详解如下:

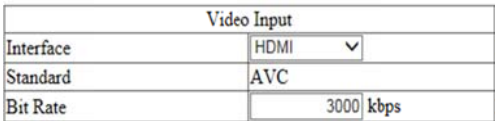

视频输入接口、以及码率配置

当前设备可选输入接口为: SDI(兼容高标清)、HDMI、模拟复合 CVBS; 当前设备 备视频码率配 配置范围:10 00K~15Mbp s。

网站: www.aurastar.cn 电话: (86)010-53638605 传真: (86)010-58043717 QQ: 457729266/949263710

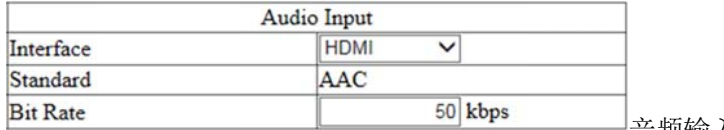

音频 频输入接口、 以及码率配 配置

当前设备可选输入接口为: SDI 嵌入式音频、HDMI 嵌入式音频、左右声道立体声 输入;

当前设备音频码率在 AAC 编码制式下范围为: 10~1000Kbps, 在 MP2 编码制式下 为 32K、 64K、96K 、128K 可选 选。

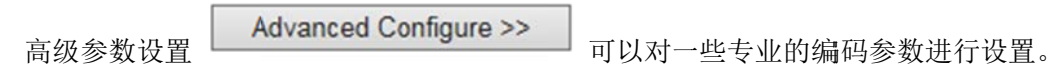

## **3.3 Stream** 栏

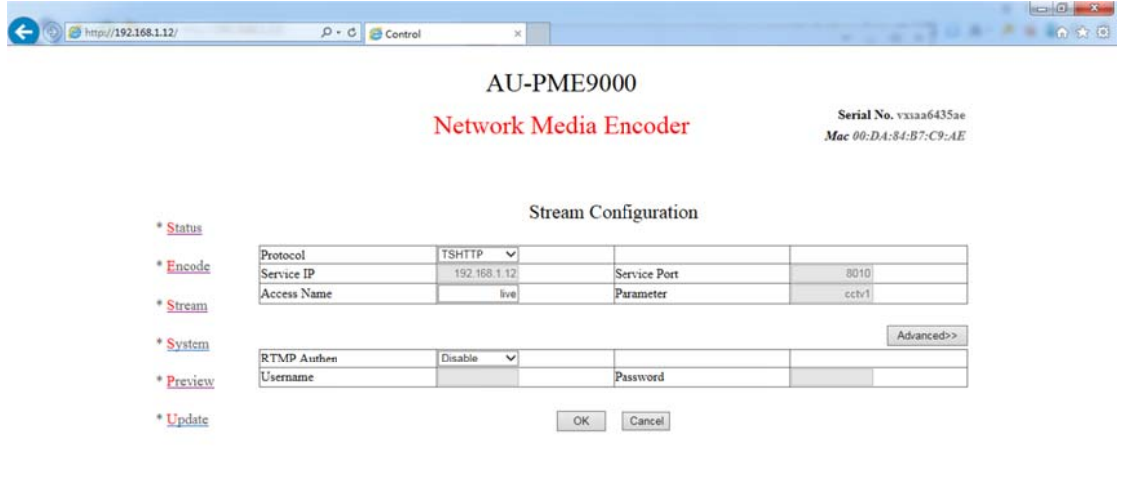

编码流目 目的地配置

本设备支持: UDP、RTMP、TSHTTP、RTSP、AQSP、PREVIEW 协议; UDP 协议 议可支持单播 播、组播、广 广播;

RTMP 协议可支持市面主流 Flash Server 服务器;

TSHTTP 协议为被动式服务,即设备作为服务器端, 由接入端主动获取型 (访问 IP 为设备的控制端 IP 地址)、端口固定为 8010;

RTSP 协 协议为主动推 推送式;

AQSP 为私有协议, 可配合我公司解码器做低延时端到端推送。

PREVIEW 协议为本设备预览模式,只有在 PREVIEW 模式下,才能启用本地预览 功能。

Advanced: 设置 RTMP 的推流权限, 可以对有权限限制的流媒体系统进行推流。

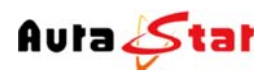

## **3.4 System** 栏

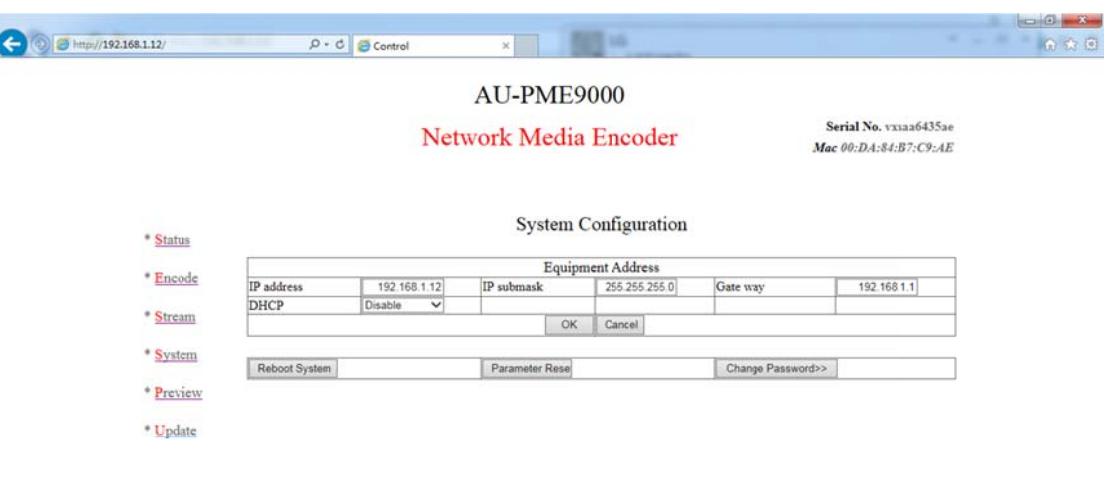

#### 设备系统 统配置信息

本栏配置设备的 IP 地址、子网掩码、网关以及 DHCP 状态。配置的相关 IP 地址信 息可作为设备本地控制时的设备访问地址、当设备工作于 HTTP 协议时则作为业务 流的主服 服务器地址。

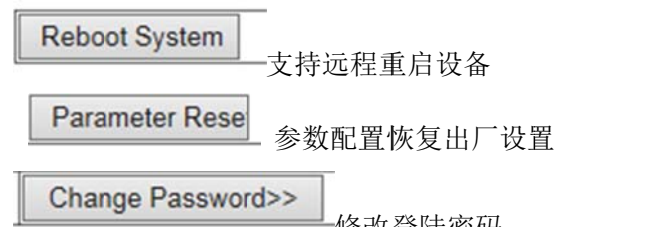

修改 登陆密码

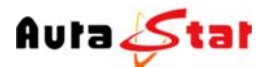

## **3.5 Preview** 栏

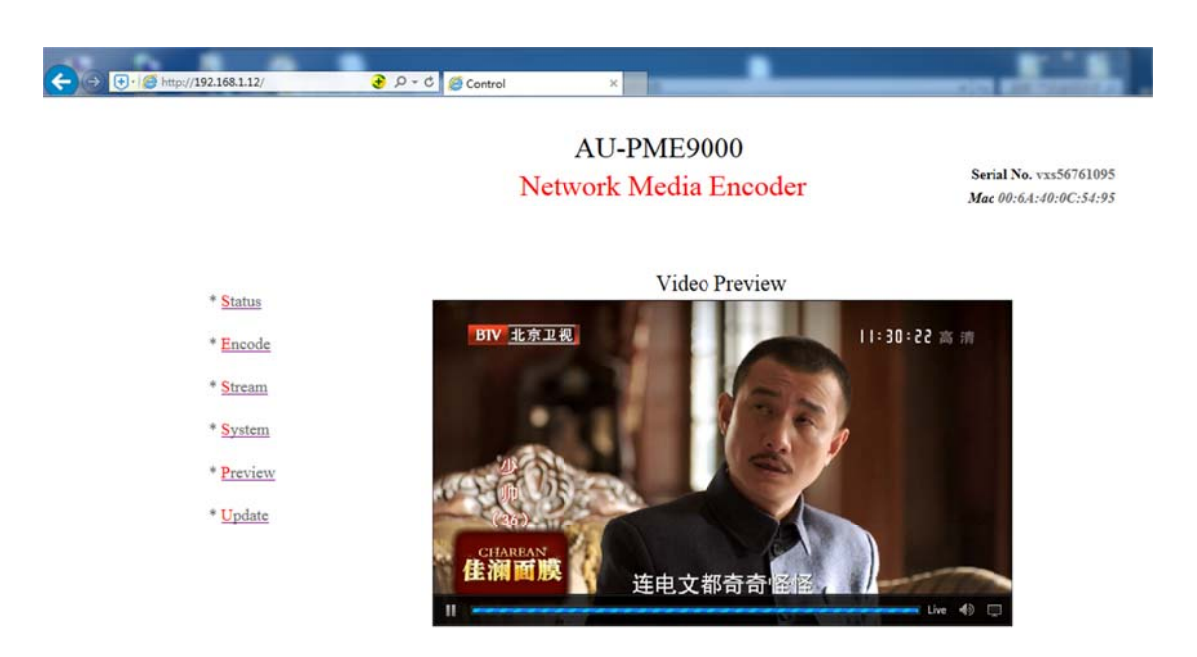

在 PREVIEW 栏中可对设备当前编码流状态进行实时查看, 方便在设备调试之初以 确认设备工作正常时使用。本功能只有在编码流目的地配置中, protocol 配置为 preview 时有效。

## **3.6 Update** 栏

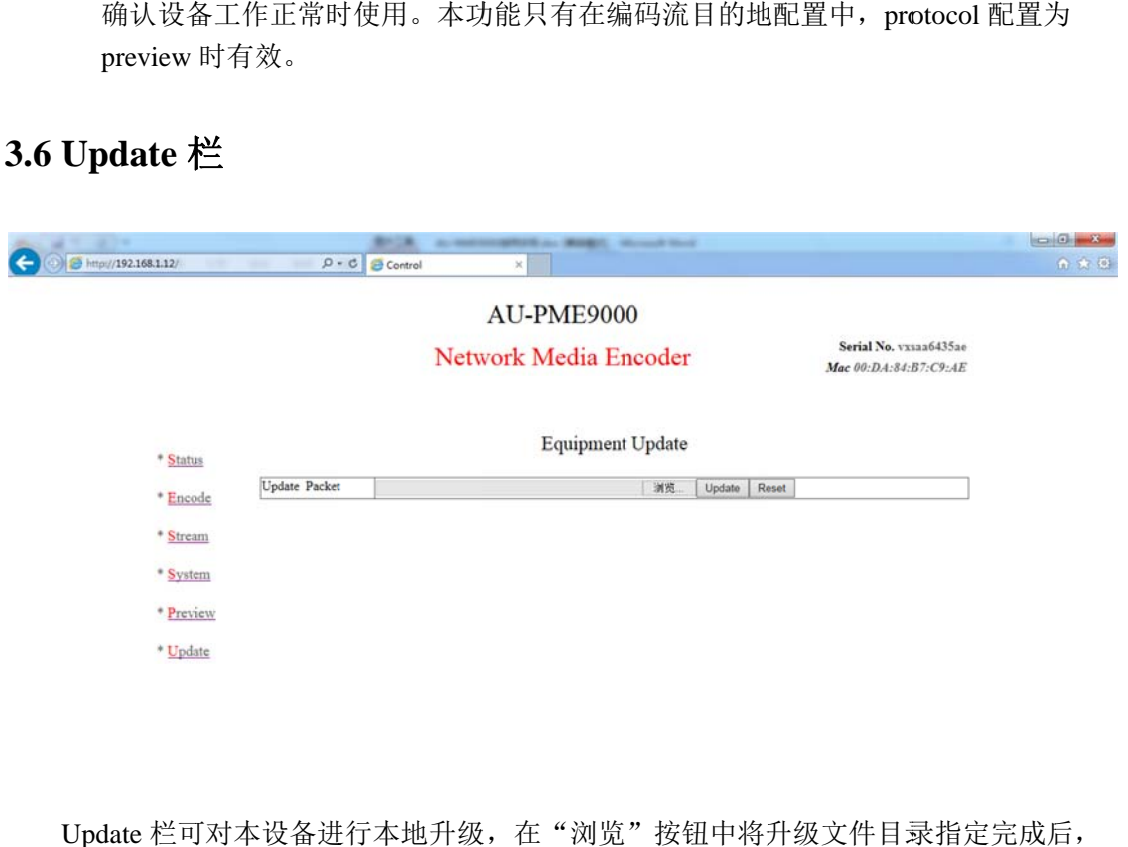

Update 栏可对本设备进行本地升级,在"浏览"按钮中将升级文件目录指定完成后 Update 点击 击 即可开始程序升级, 相应操作结果会自动呈现于本页面。

网站: www.aurastar.cn 电话: (86)010-53638605 传真: (86)010-58043717 QQ: 457729266/949263710